Web問診のご利用方法

## 01 / QRコードを読み込む

以下のQRコードを読み込み、Web問診画⾯にアクセスしてください。

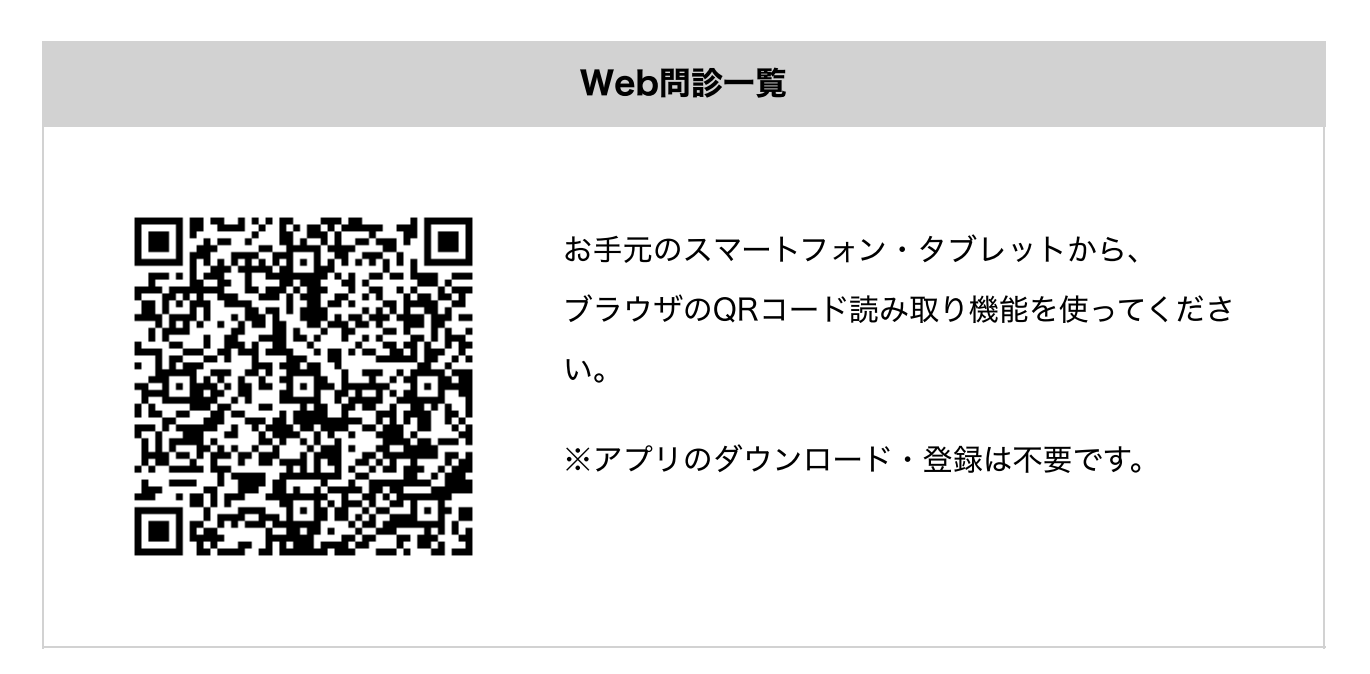

## 02 / Web問診画⾯にアクセスし、回答する

アクセスした後、画⾯の表⽰に従って問診に回答してください。

## 03 / 回答完了

内野整形外科クリニック